## Tutorial Moodle e Teams

Corsisti - Corso Sostegno 2023

### **Contenuti**

- Moodle (piattaforma di e-learning) → <https://learn.unimol.it/>
	- Accesso alla piattaforma
	- Fruizione del materiale didattico
	- Compiti e attività
- Microsoft Teams
	- Accesso
	- Partecipazione alle lezioni da remoto (TIC)

# **Moodle**

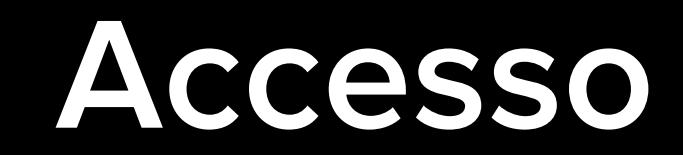

#### Digita **[learn.unimol.it](https://learn.unimol.it/)** nella barra dell'indirizzo del browser (es: Chrome) e premi il tasto invio

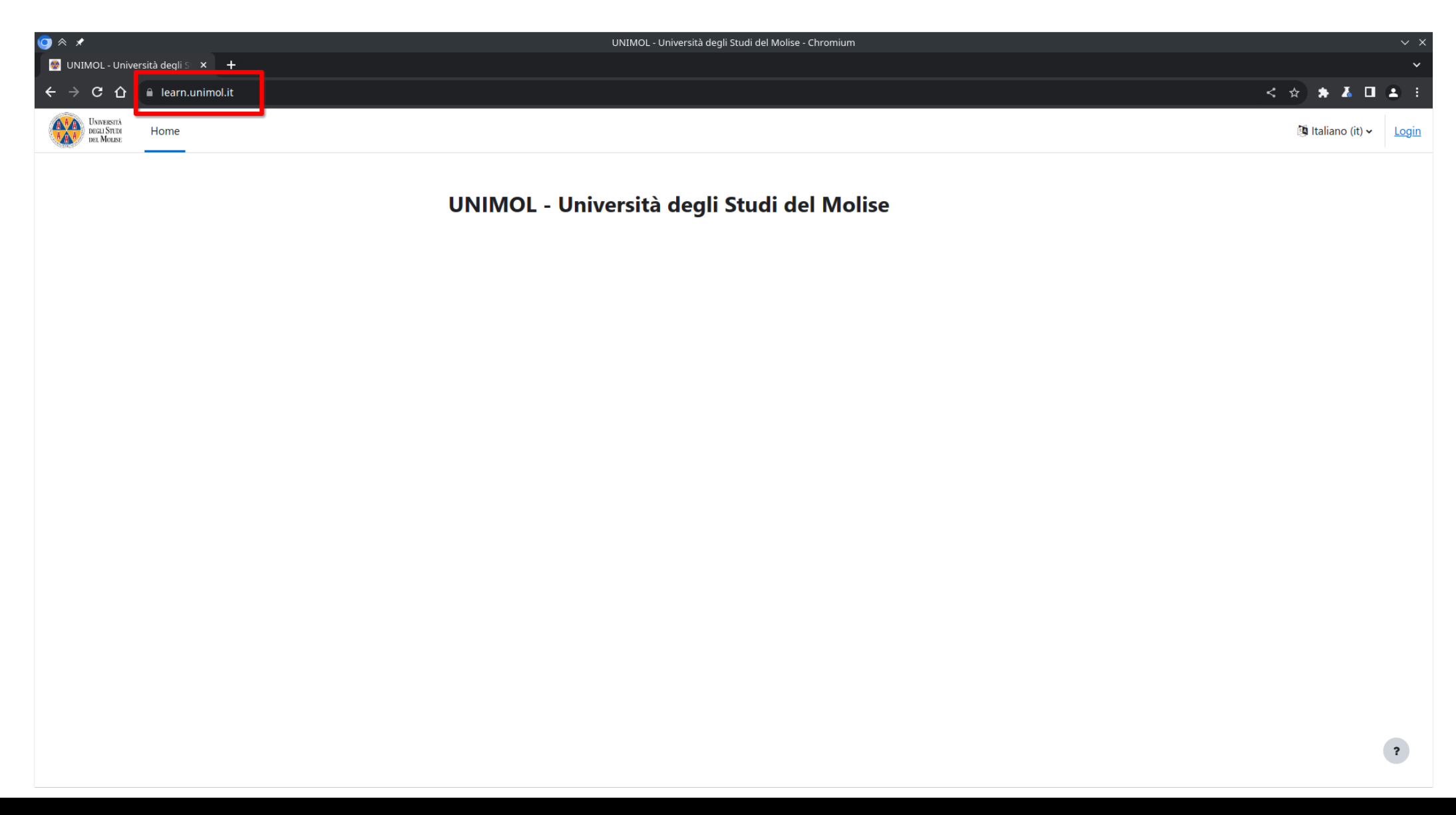

#### Clicca sul collegamento in alto a destra **Login** per accedere alla piattaforma

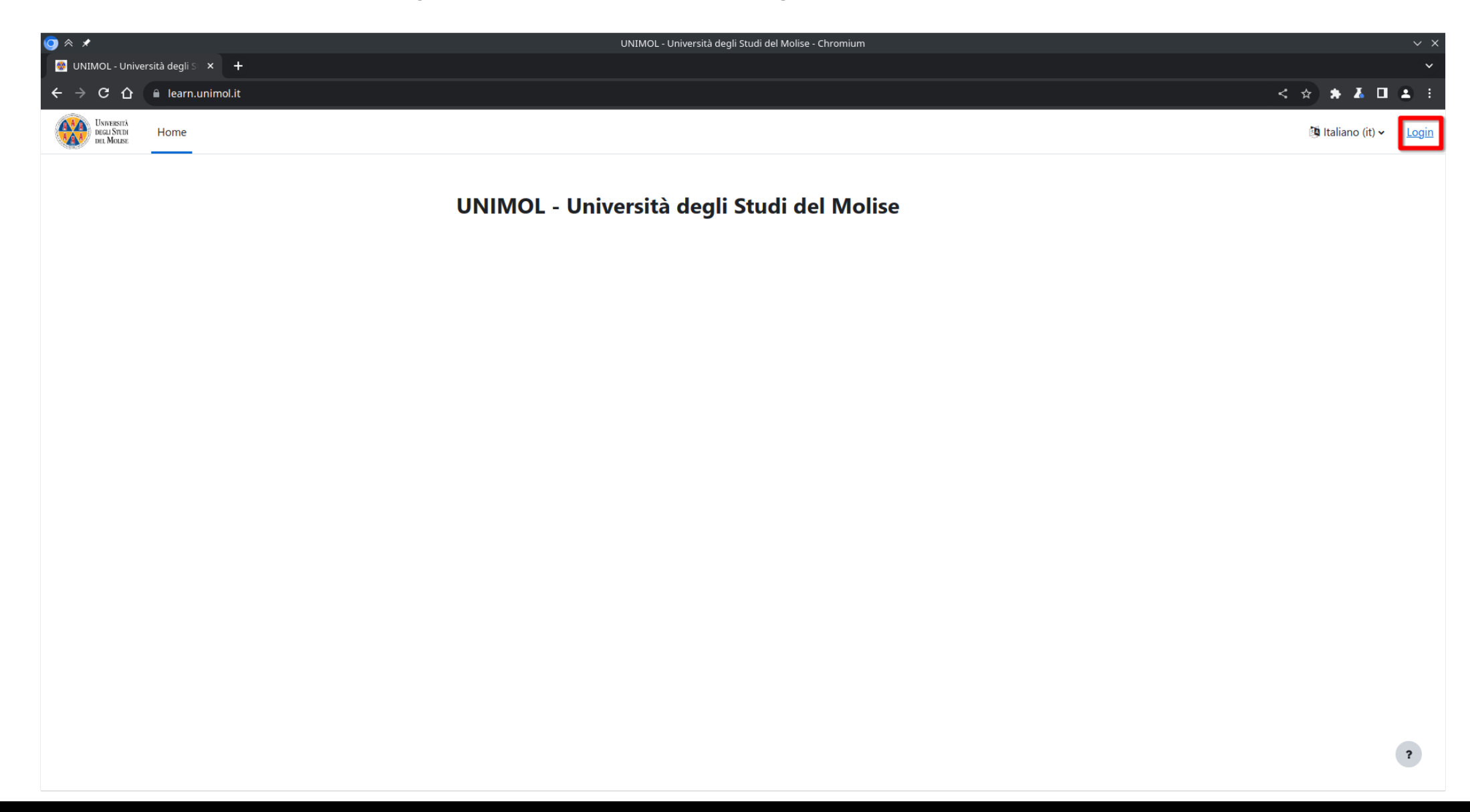

#### Inserisci **nome utente** e **password** (le stesse del portale dello studente) e clicca su **Accesso**

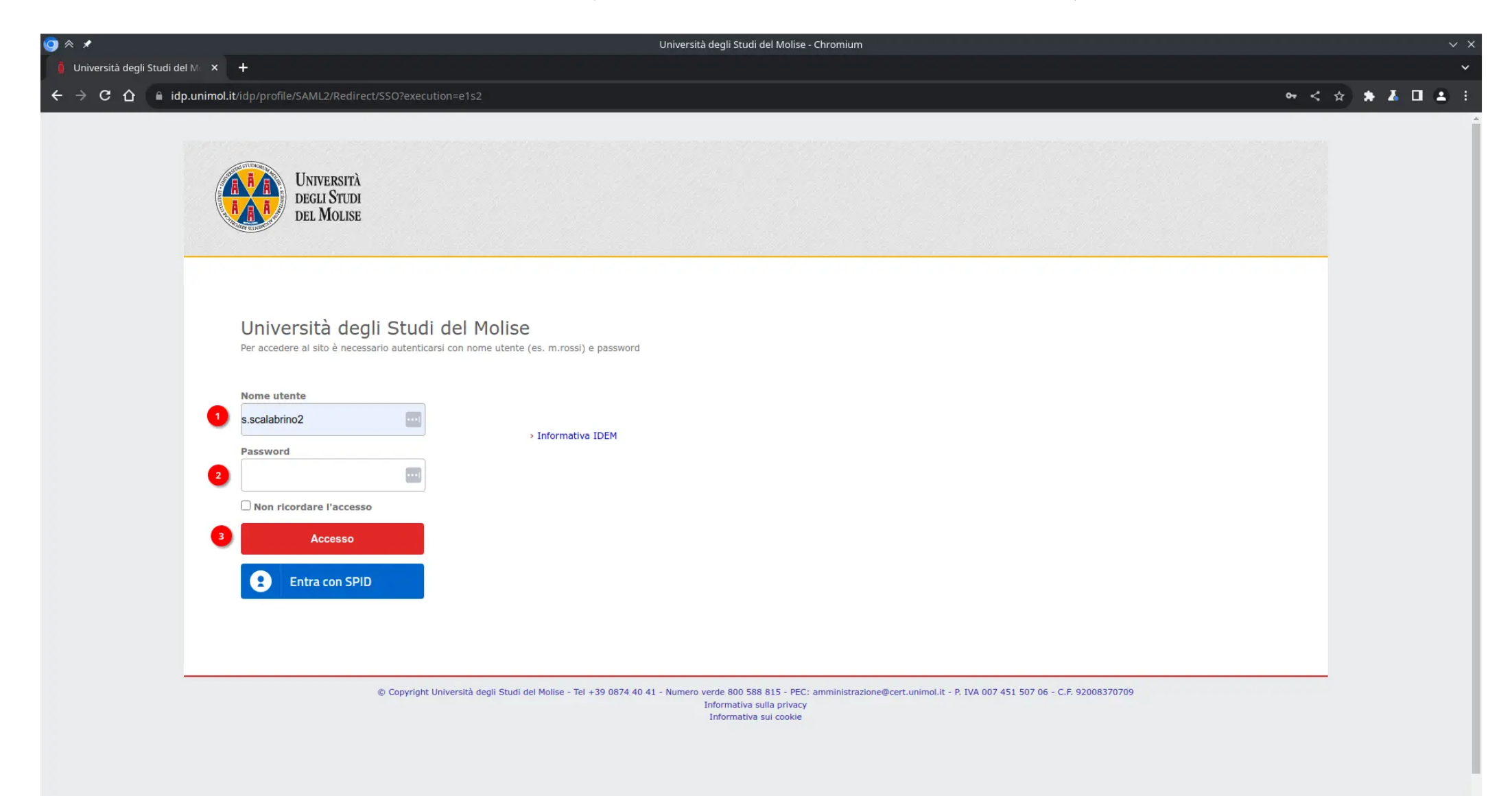

#### Tutti i corsi sono disponibili dalla **Home** cliccando su:

#### **2022/2023** - **UNIVERSITÀ DEGLI STUDI DEL MOLISE - Specializzazione di attività di Sostegno** (scegliere uno dei corsi)

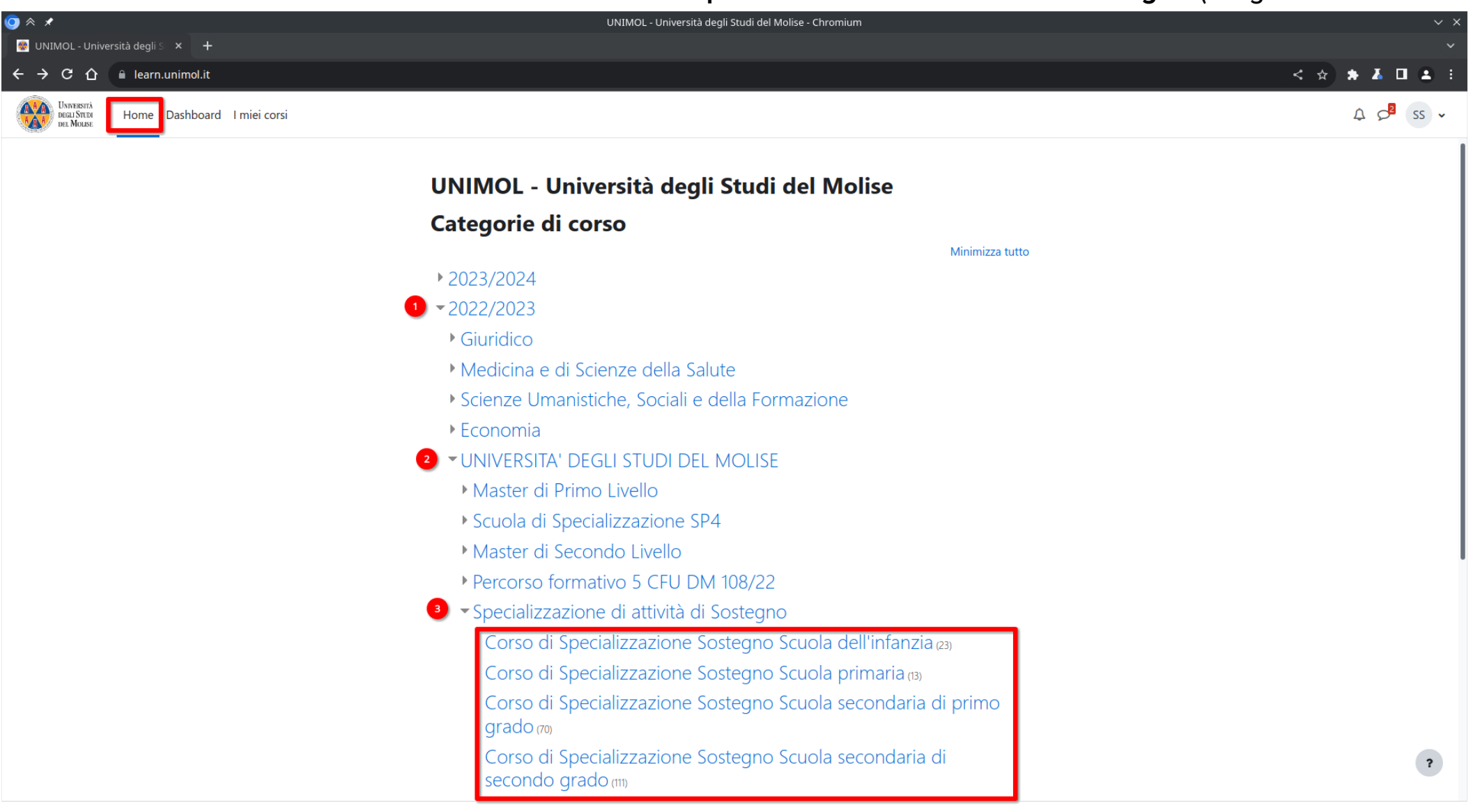

## **Fruizione materiale didattico**

#### Seleziona l'attività didattica a cui vuoi iscriverti per la fruizione del materiale

**UNIVERSIT** DEGLI STUDI<br>DEL MOLISE

Home Dashboard I miei corsi

 $QQ$ 

#### Corso di Specializzazione Sostegno Scuola secondaria di secondo grado

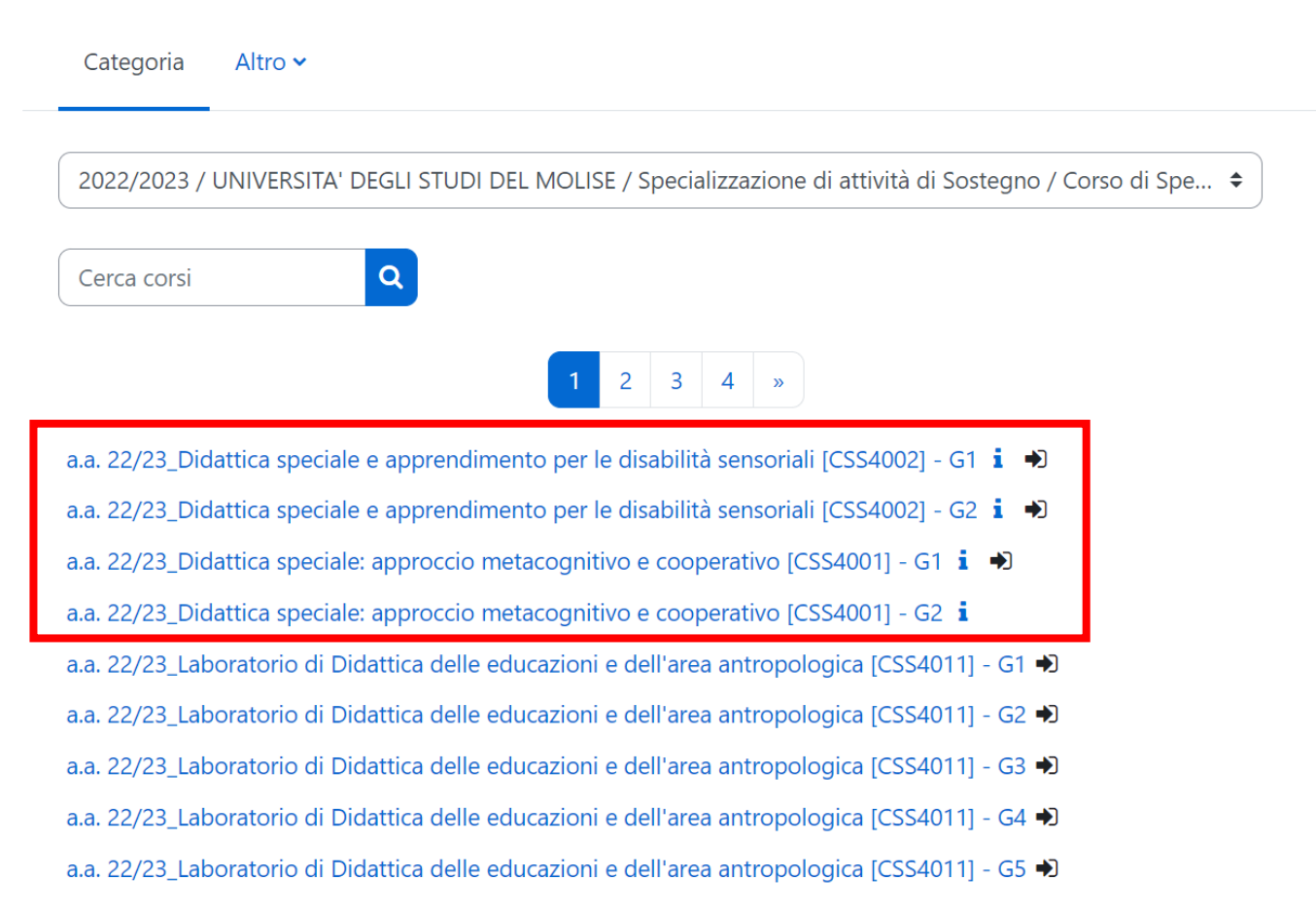

#### Iscriviti al corso (solo la prima volta che provi lo visualizzi)

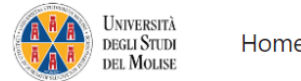

A O EG Y

#### a.a. 22/23\_Didattica speciale e apprendimento per le disabilità sensoriali [CSS4002] - G1

#### Opzioni di iscrizione

a.a. 22/23\_Didattica speciale e apprendimento per le disabilità sensoriali [CSS4002] - G1 →

**Docente: FLORA RICCA** 

#### **Iscrizione spontanea (Studente)**  $\checkmark$

Non è necessaria una chiave di iscrizione

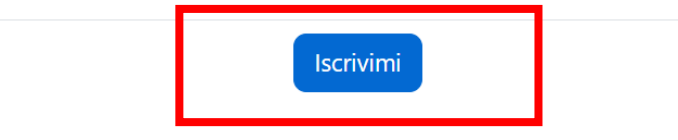

#### $\vee$  Cielo self enrolments

Non puoi iscriverti, in base ai criteri di accesso stabiliti per questo corso.

#### In seguito all'iscrizione sarà possibile visualizzare l'elenco degli argomenti del corso e il relativo materiale didattico da **scaricare**

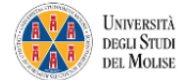

 $\equiv$ 

 $Q$  $EG \times$ 

#### a.a. 22/23\_Didattica speciale e apprendimento per le disabilità sensoriali [CSS4002] - G1

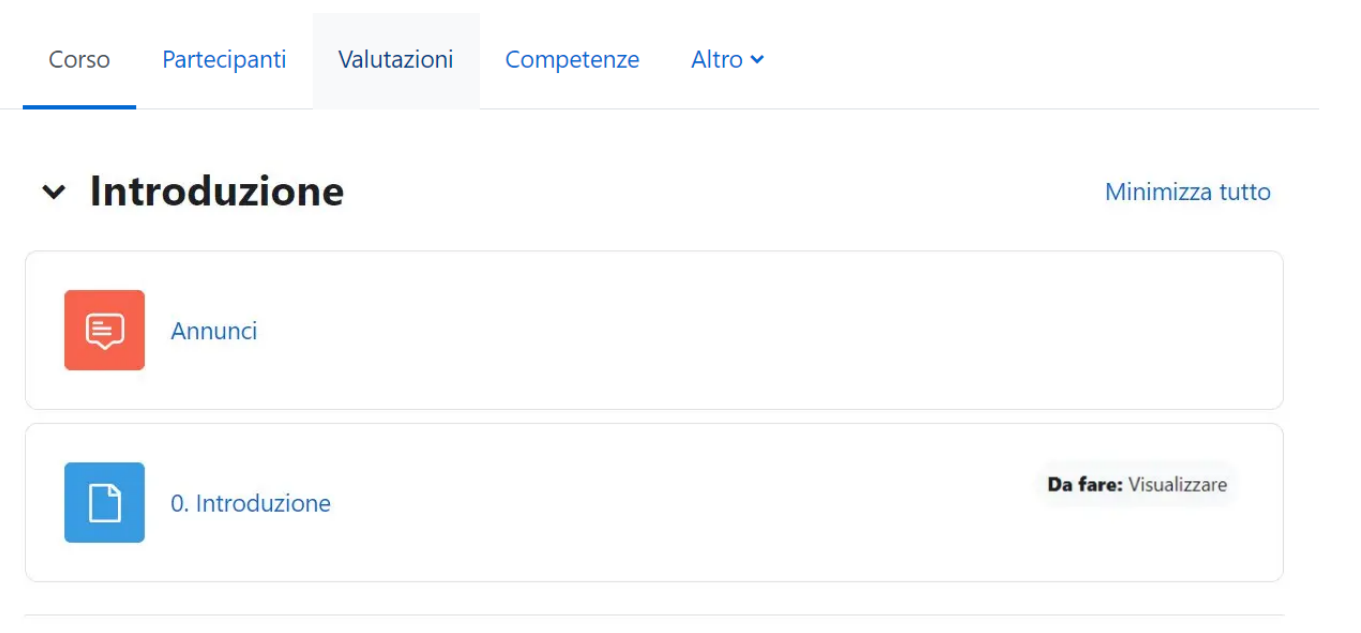

 $\times$  Le basi

#### Seleziona il file di interesse, procedi al **download** e, in seguito, all'apertura

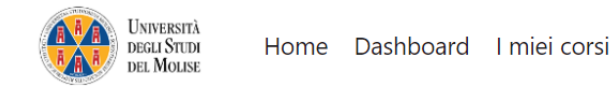

 $\equiv$ 

 $Q$  $EG \times$ 

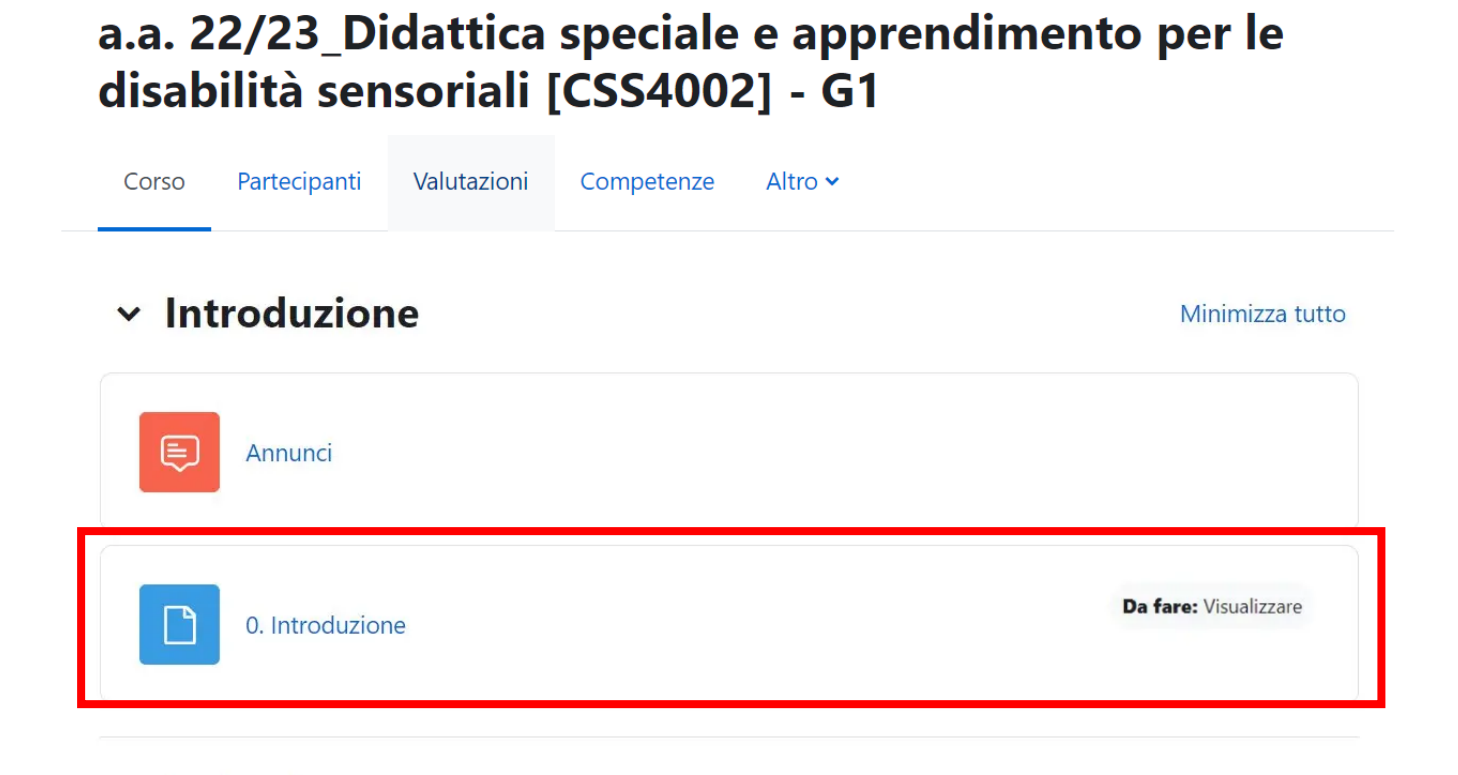

 $\times$  Le basi

≺

Fruizione del materiale didattico

Una volta terminata la fruizione del materiale, questo verrà indicato come completato; il docente potrà controllare lo stato di consultazione del materiale e di completamento delle attività.

a.a. 22/23\_Didattica speciale e apprendimento per le

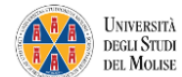

 $\equiv$ 

Home Dashboard I miei corsi

 $Q$  $EG \rightarrow$ 

#### disabilità sensoriali [CSS4002] - G1 Corso Partecipanti Valutazioni Competenze Altro  $\sim$  $\vee$  Introduzione Minimizza tutto E Annunci ✔ Fatto: Visualizzare 0. Introduzione

 $\times$  Le basi

Fruizione del materiale didattico

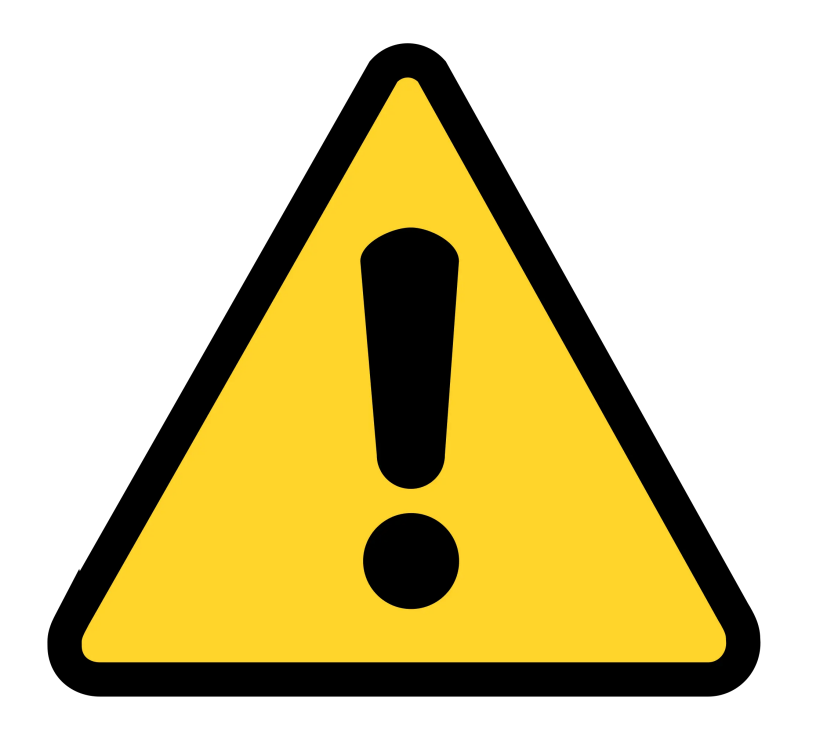

Se l'insegnamento è diviso in gruppi (ovvero, il nome termina con G1, G2 o simili) assicurati di iscriverti **soltanto** al corso relativo al tuo gruppo di appartenenza.

## **Compiti e attività**

#### Seleziona il compito da svolgere

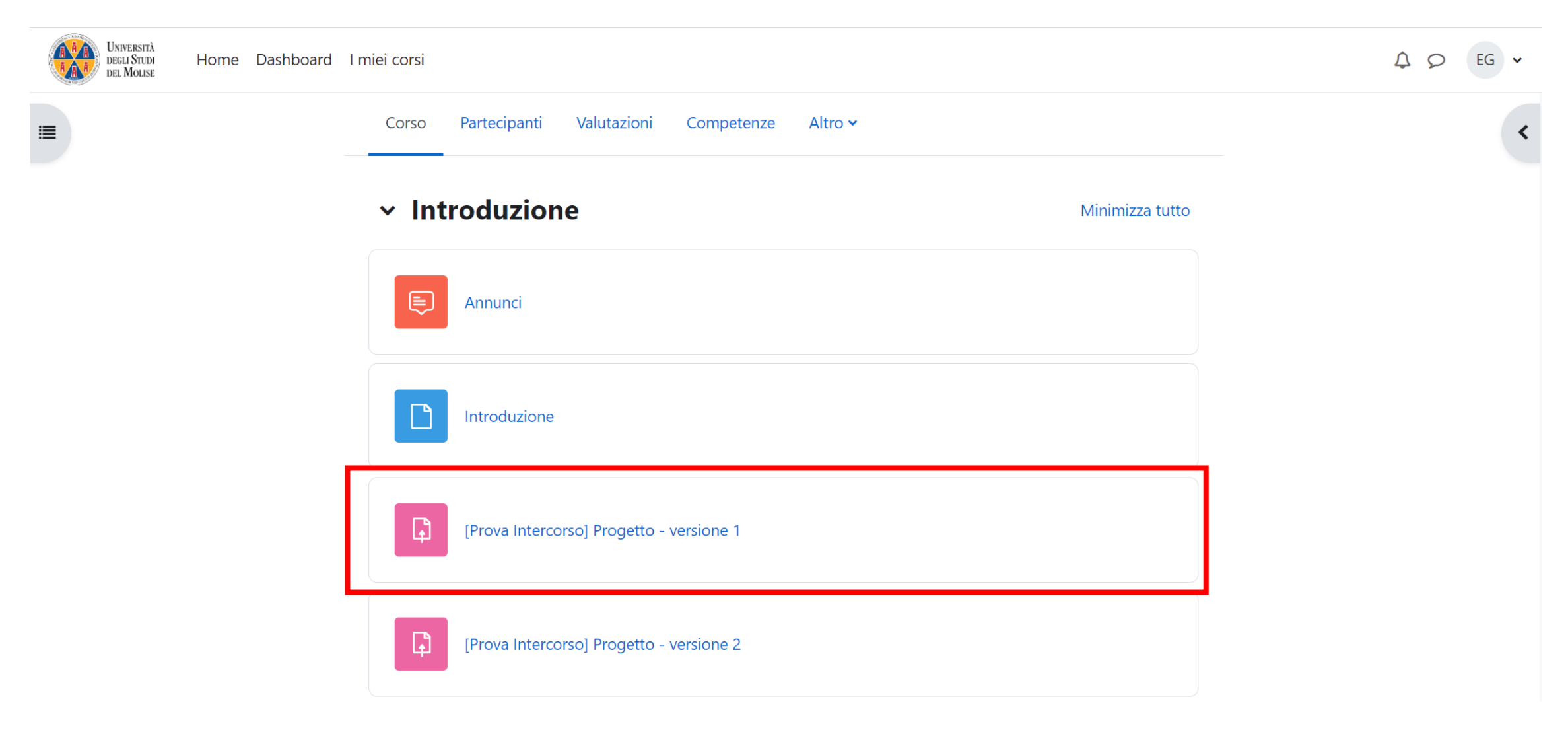

#### Seleziona la voce **Aggiungi consegna** per procedere al caricamento dei file richiesti

UNIVERSITÀ<br>DEGLI STUDI<br>DEL MOLISE A A

 $\equiv$ 

 $QQ$  $EG \rightarrow$ 

• Corso Raffaello (Prezzo: 180€, Affitto: 14€) • Piazza Dante (Prezzo: 200€, Affitto: 16€) • Via Marco Polo (Prezzo: 220€, Affitto: 18€) • Corso Magellano (Prezzo: 220€, Affitto: 18€) • Largo Colombo (Prezzo: 240€, Affitto: 20€) • Viale Costantino (Prezzo: 260€, Affitto: 22€) • Viale Traiano (Prezzo: 260€, Affitto: 22€) . Piazza Giulio Cesare (Prezzo: 280€, Affitto: 24€) • Via Roma (Prezzo: 300€, Affitto: 26€) • Corso Impero (Prezzo: 300€, Affitto: 26€) • Largo Augusto (Prezzo: 320€, Affitto: 28€) • Viale dei Giardini (Prezzo: 350€, Affitto: 35€) · Parco della Vittoria (Prezzo: 400€, Affitto: 40€) • Stazione Sud (Prezzo: 200€, Affitto: 25€) • Stazione Nord (Prezzo: 200€, Affitto: 25€) • Stazione Est (Prezzo: 200€, Affitto: 25€) • Stazione Ovest (Prezzo: 200€, Affitto: 25€) Manufactured monopoli\_regolamento.pdf 21 aprile 2022, 22:27 Aggiungi consegna **Stato consegna** 

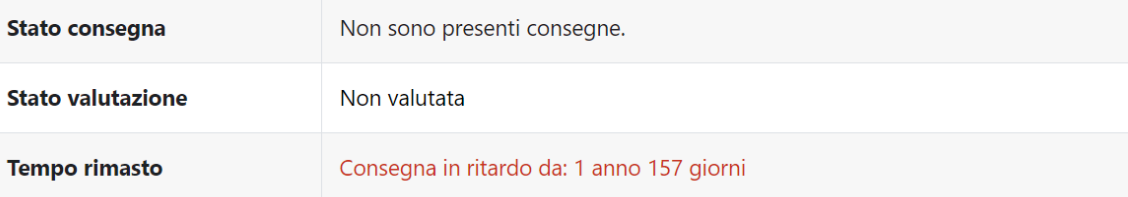

 $\overline{\mathbf{?}}$ 

Procedi al caricamento dei file nell'apposita sezione; puoi anche semplicemente trascinare i file nell'area indicata con la freccia per caricarli in maniera più immediata.

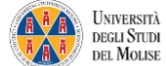

這

Home Dashboard I miei corsi

Q Q EG v

- Via Roma (Prezzo: 300€, Affitto: 26€)
- Corso Impero (Prezzo: 300€, Affitto: 26€)
- Largo Augusto (Prezzo: 320€, Affitto: 28€)
- Viale dei Giardini (Prezzo: 350€, Affitto: 35€)
- · Parco della Vittoria (Prezzo: 400€, Affitto: 40€)
- Stazione Sud (Prezzo: 200€, Affitto: 25€)
- Stazione Nord (Prezzo: 200€, Affitto: 25€)
- Stazione Est (Prezzo: 200€, Affitto: 25€)
- Stazione Ovest (Prezzo: 200€, Affitto: 25€)

Manufactured monopoli\_regolamento.pdf

21 aprile 2022, 22:27

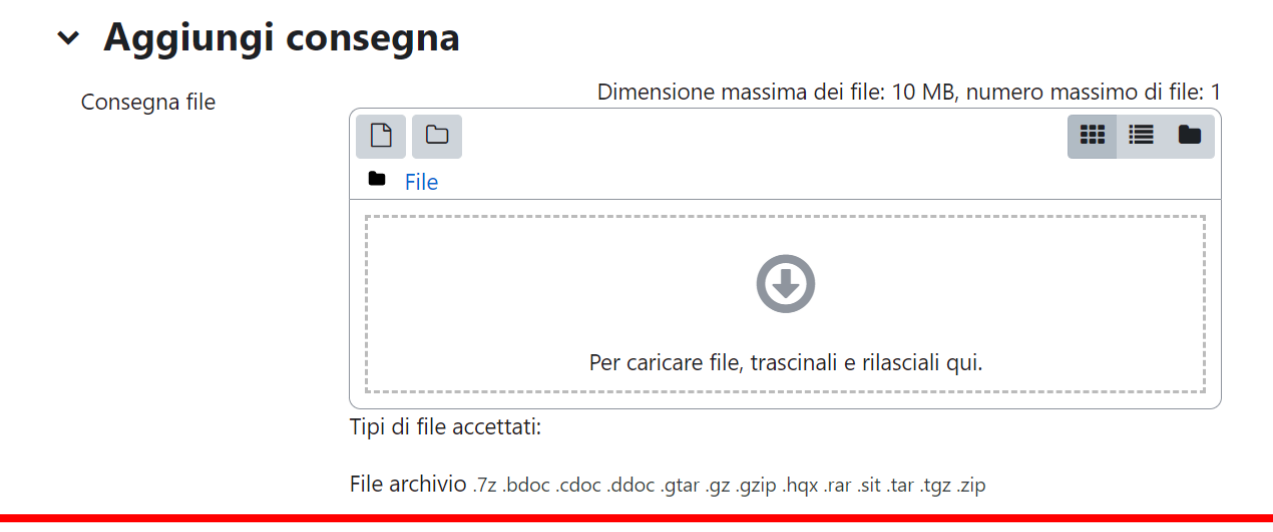

Salva modifiche Annulla

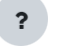

#### Salva le modifiche per confermare la consegna

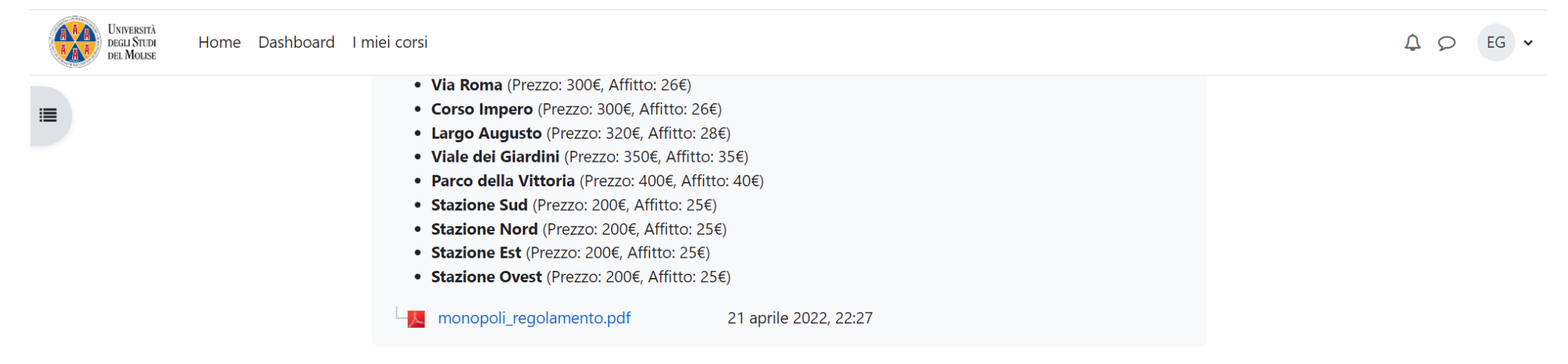

#### × Aggiungi consegna

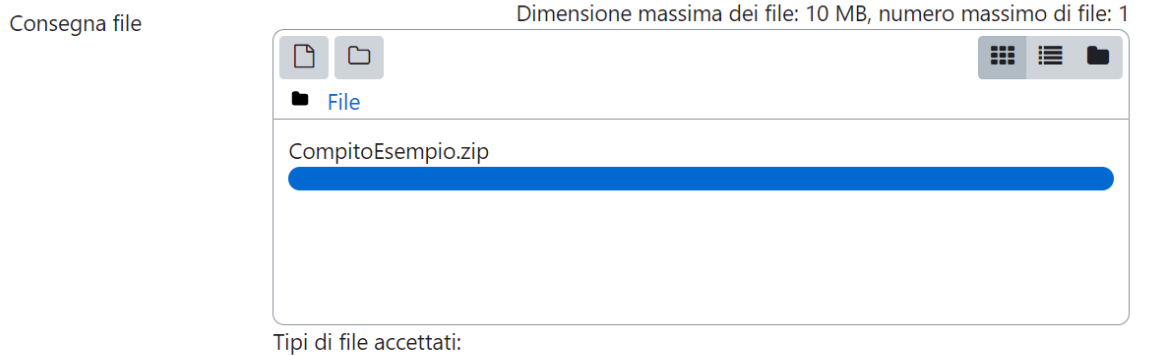

File archivio .7z .bdoc .cdoc .ddoc .gtar .gz .gzip .hqx .rar .sit .tar .tgz .zip

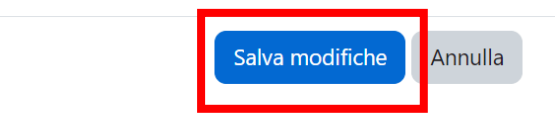

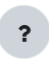

#### Controlla che la consegna sia andata a buon fine (lo stato dovrebbe essere **Consegnato per la valutazione**)

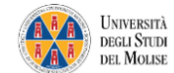

這

Home Dashboard I miei corsi

Q Q EG V

• Largo Augusto (Prezzo: 320€, Affitto: 28€) • Viale dei Giardini (Prezzo: 350€, Affitto: 35€) • Parco della Vittoria (Prezzo: 400€, Affitto: 40€) • Stazione Sud (Prezzo: 200€, Affitto: 25€) • Stazione Nord (Prezzo: 200€, Affitto: 25€) • Stazione Est (Prezzo: 200€, Affitto: 25€) • Stazione Ovest (Prezzo: 200€, Affitto: 25€) Monopoli\_regolamento.pdf 21 aprile 2022, 22:27 Modifica consegna Elimina consegna

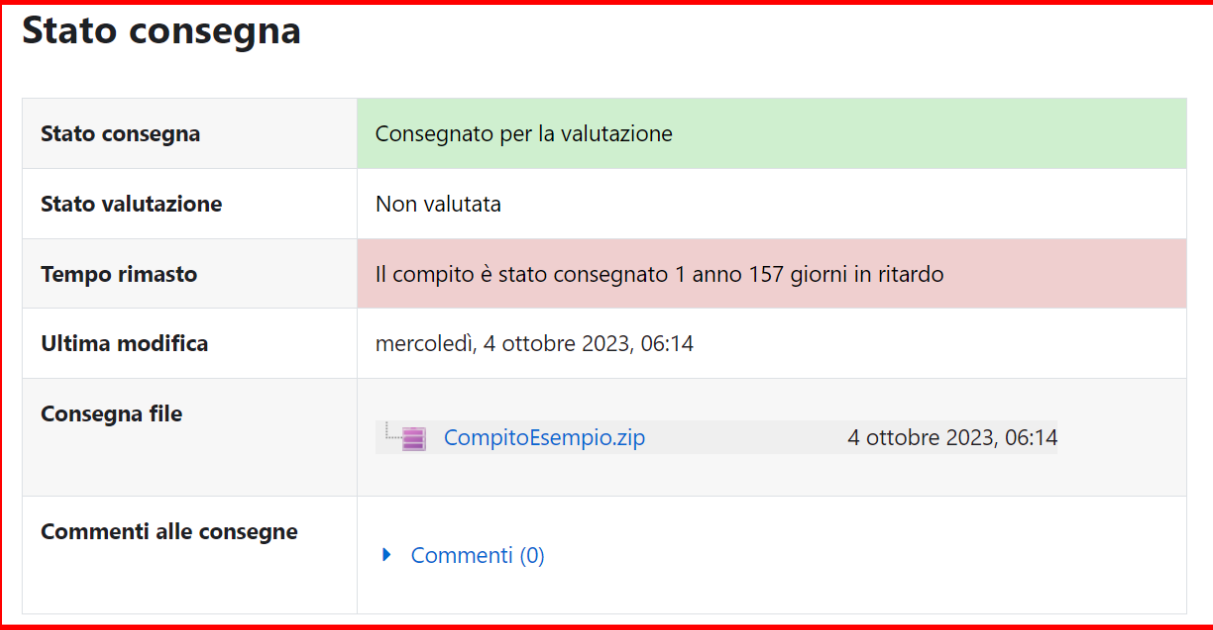

Compiti e attività

 $\ddot{\phantom{0}}$ 

#### Se concesso dal docente, potresti avere la possibilità di modificare o eliminare la consegna inviata

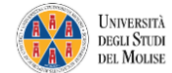

Home Dashboard I miei corsi

 $\begin{matrix}\n0 & 1\n\end{matrix}$  $EG \times$ 

這

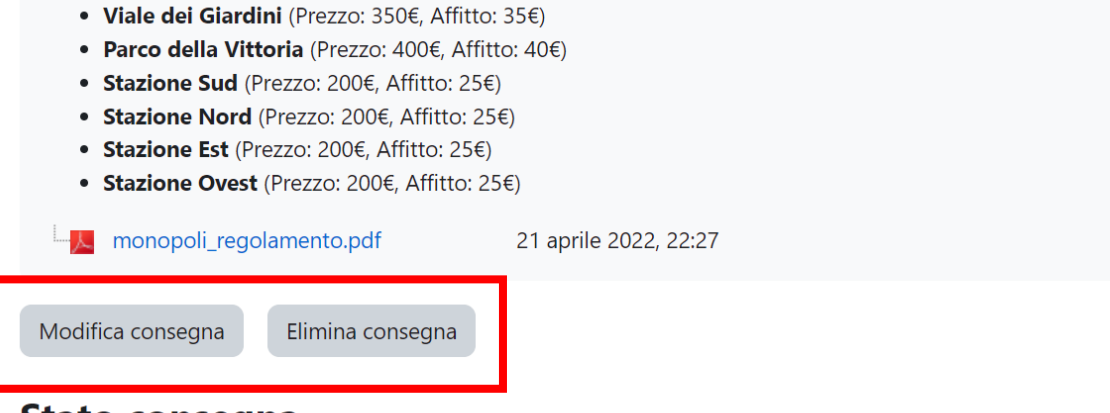

#### **Stato consegna**

• Largo Augusto (Prezzo: 320€, Affitto: 28€)

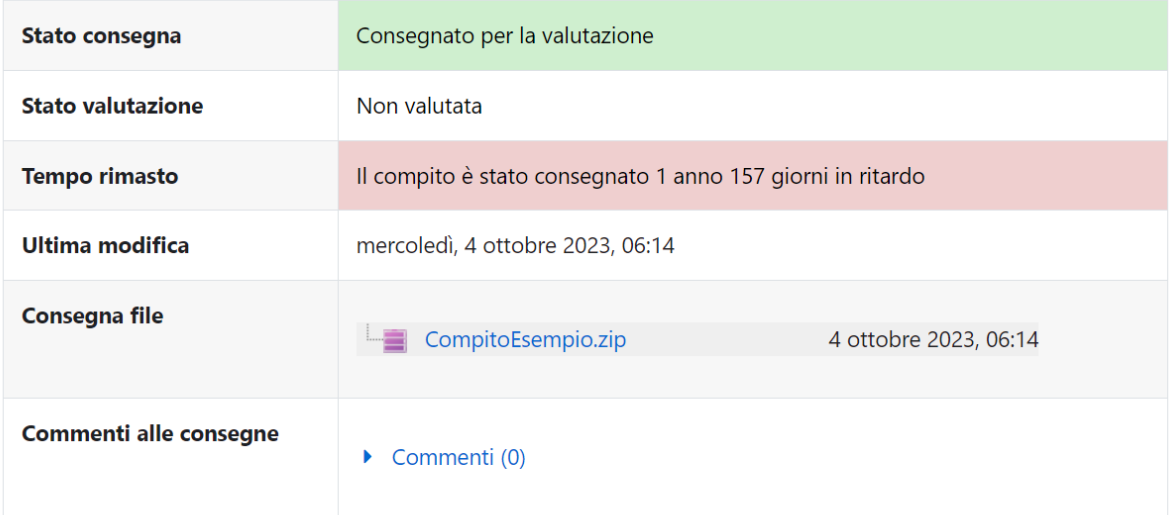

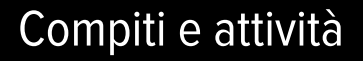

 $\ddot{\phantom{0}}$ 

# **Microsoft Teams**

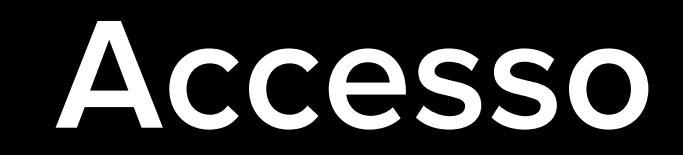

#### Seleziona la voce '**Inizia**' per accedere alla piattaforma

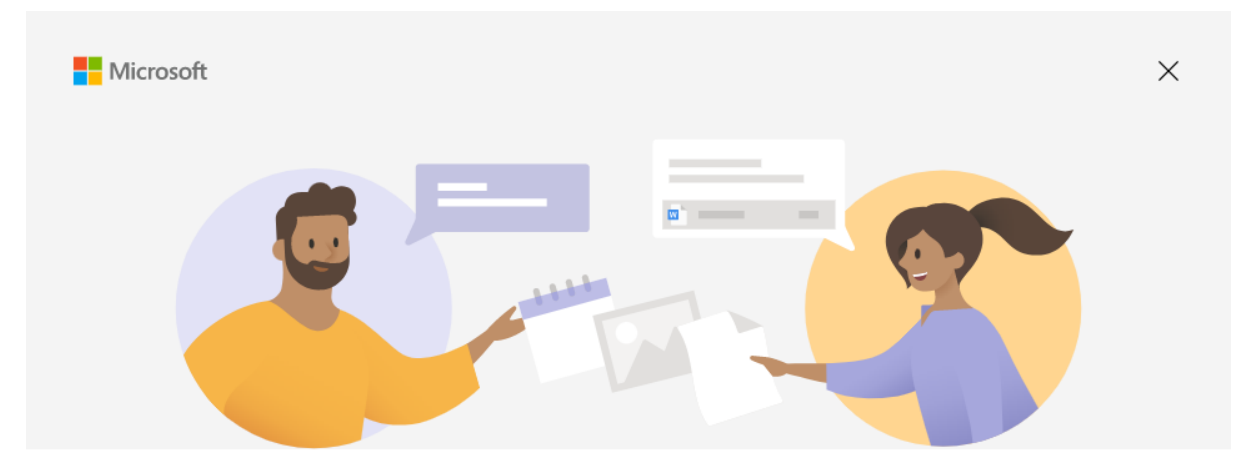

#### **Benvenuto in Microsoft Teams!**

Chatta e collabora con i colleghi usando il tuo account aziendale o dell'istituto di istruzione. Cambia l'app Teams per accedere con un account Microsoft

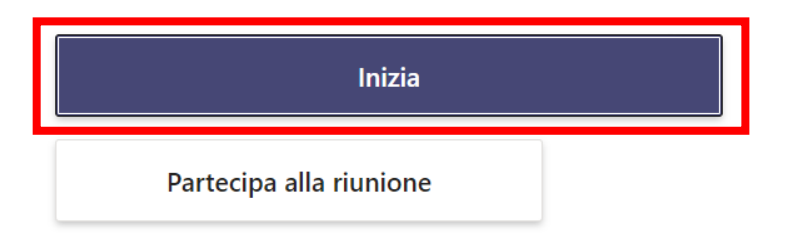

#### Inserisci l'indirizzo email istituzionale per l'accesso alla piattaforma e clicca su **Avanti**

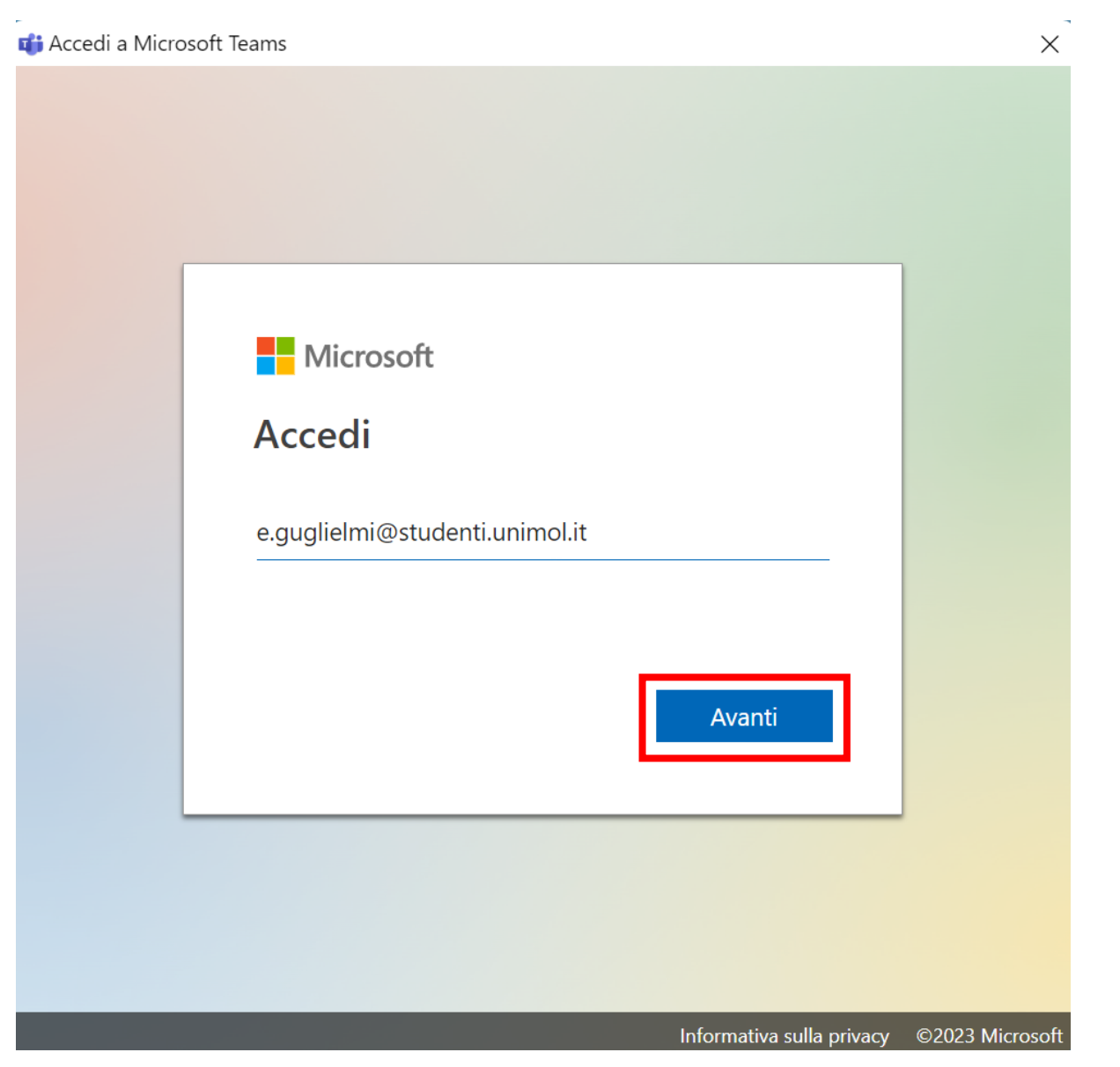

#### Accesso a Microsoft Teams

#### Inserisci la **password** e clicca su **Accedi**

**Nota:** la password è quella che usi per accedere alla casella di posta elettronica istituzionale

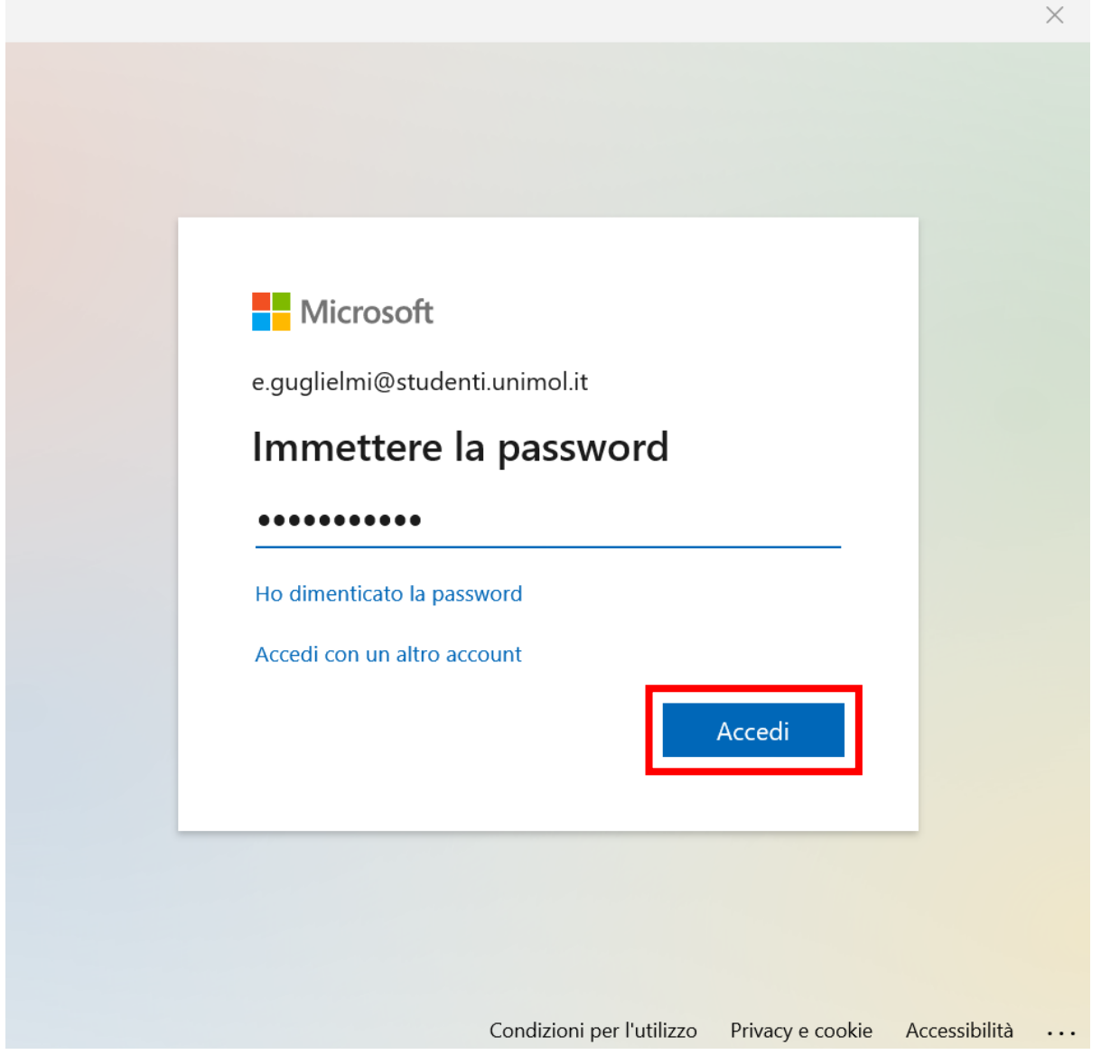

#### Accesso a Microsoft Teams

### **Partecipazione alle lezioni da remoto (TIC)**

#### Seleziona la voce **Teams** e visualizza tutti i corsi a cui sei iscritto/a

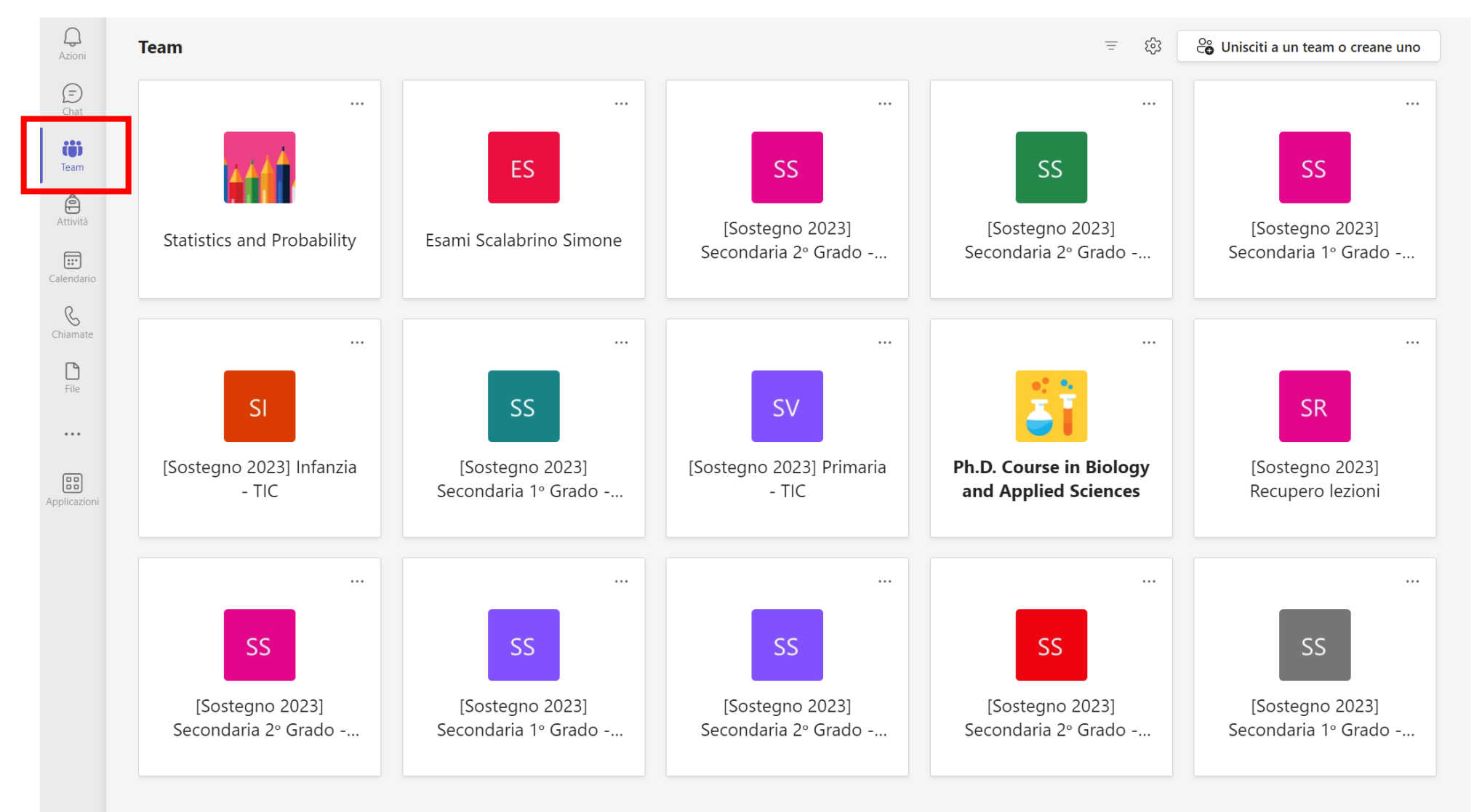

Seleziona il team di interesse in base al corso di riferimento (es: Infanzia) **Nota:** dovresti vedere un solo team dedicato alle TIC

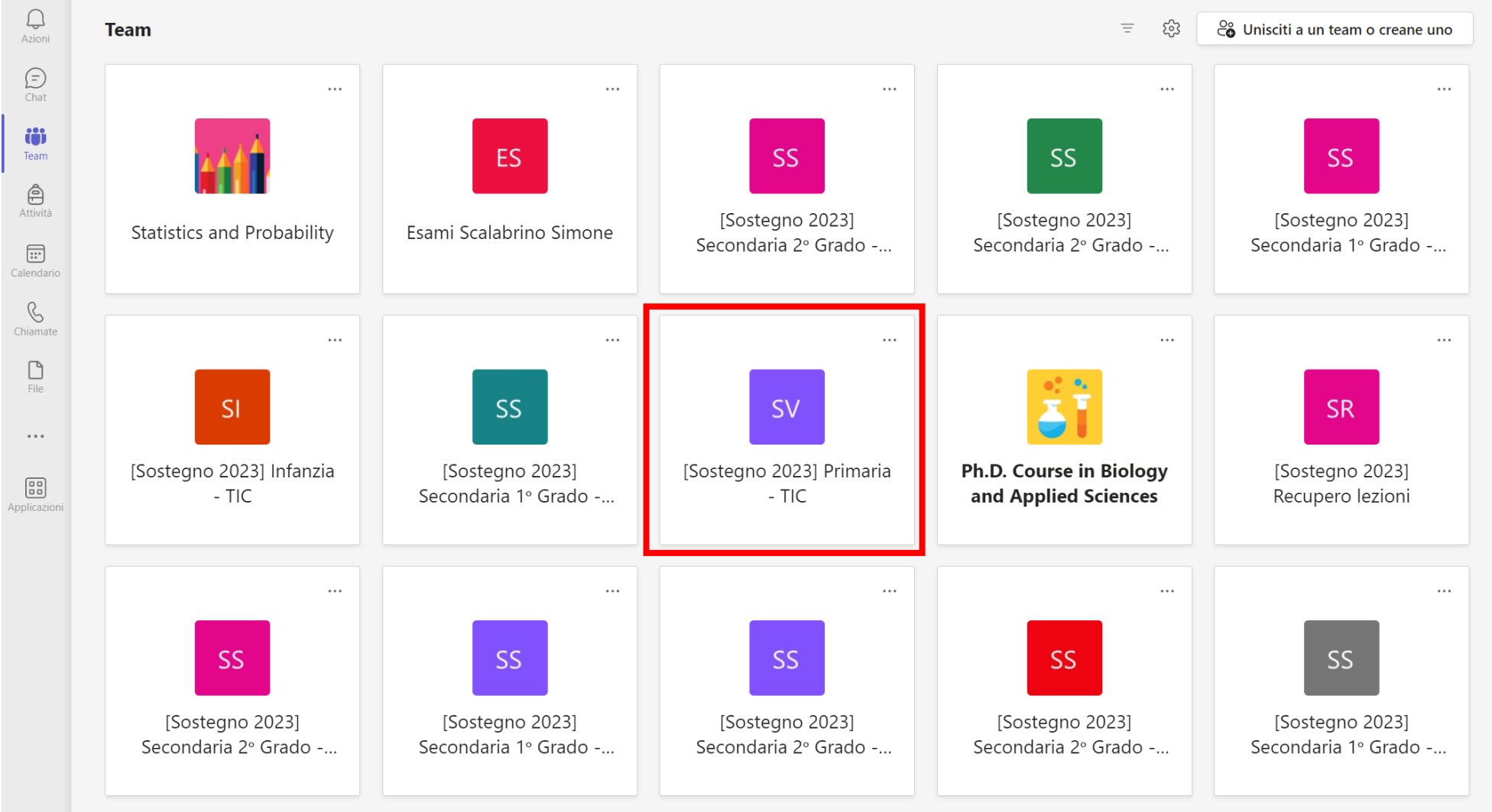

 $\circled{?}$ 

Guida

#### Visualizzare le lezioni pianificate nel canale 'Generale' del corso selezionato

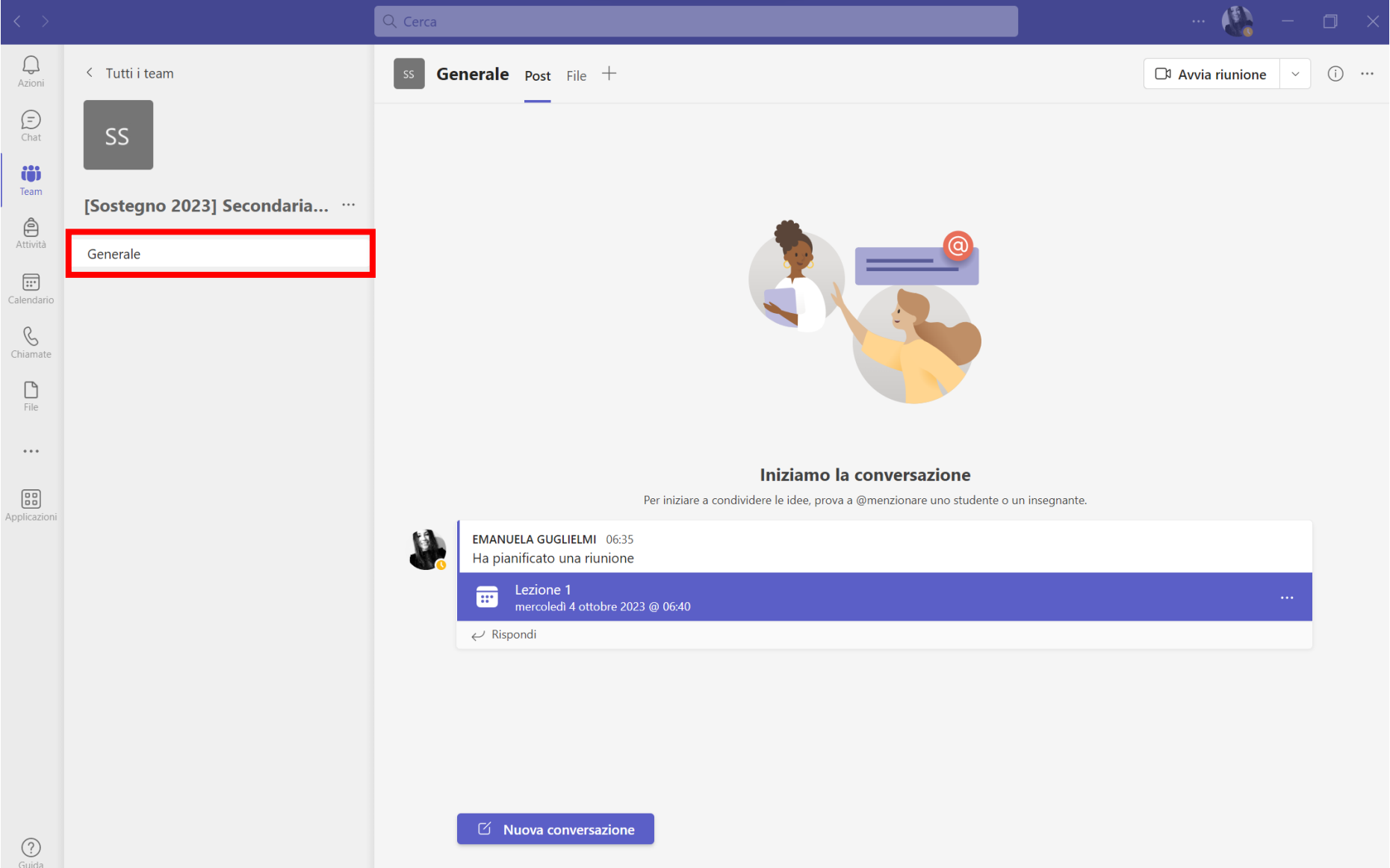

Quando il docente avvierà la riunione, vedrai comparire il pulsante **Partecipa.**  Clicca sul pulsante per entrare nella riunione.

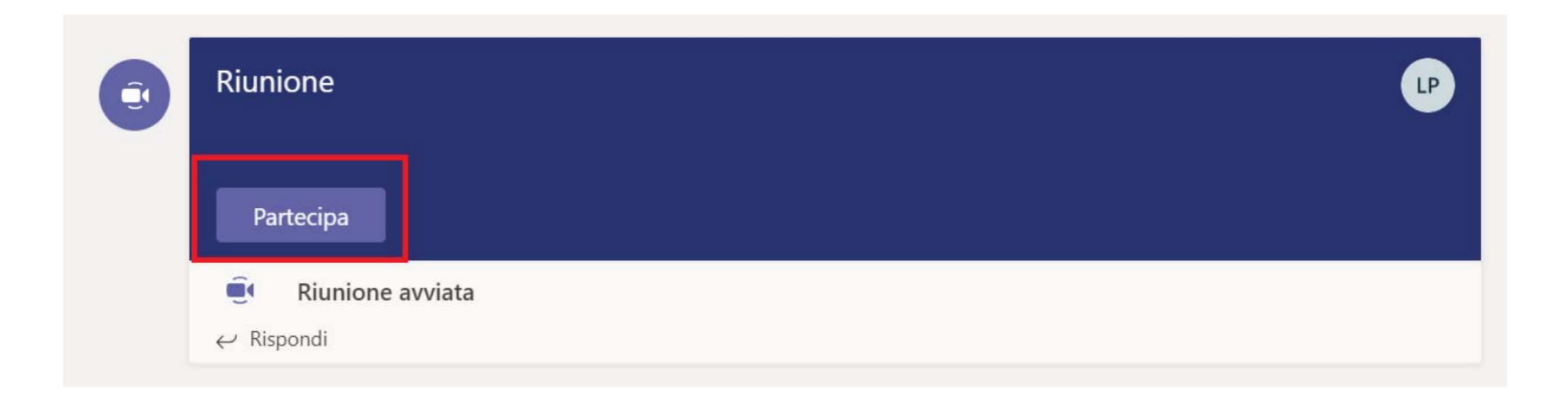

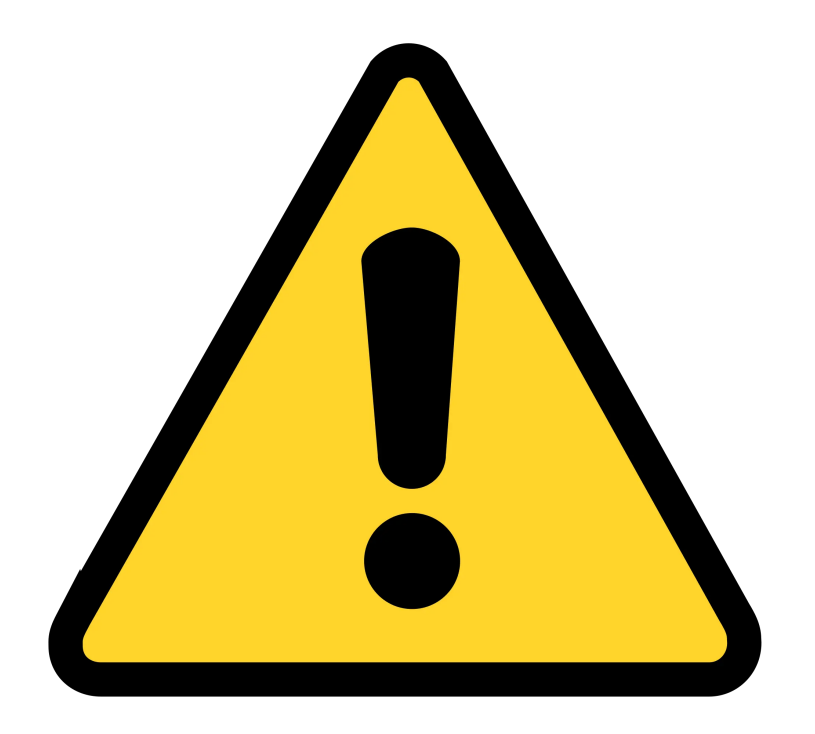

Assicurati di essere in un ambiente sufficientemente silenzioso prima di partecipare alla riunione

Durante la riunione usa il tasto con la telecamera per attivare e disattivare la webcam e usa il tasto con il microfono per attivare e disattivare il microfono

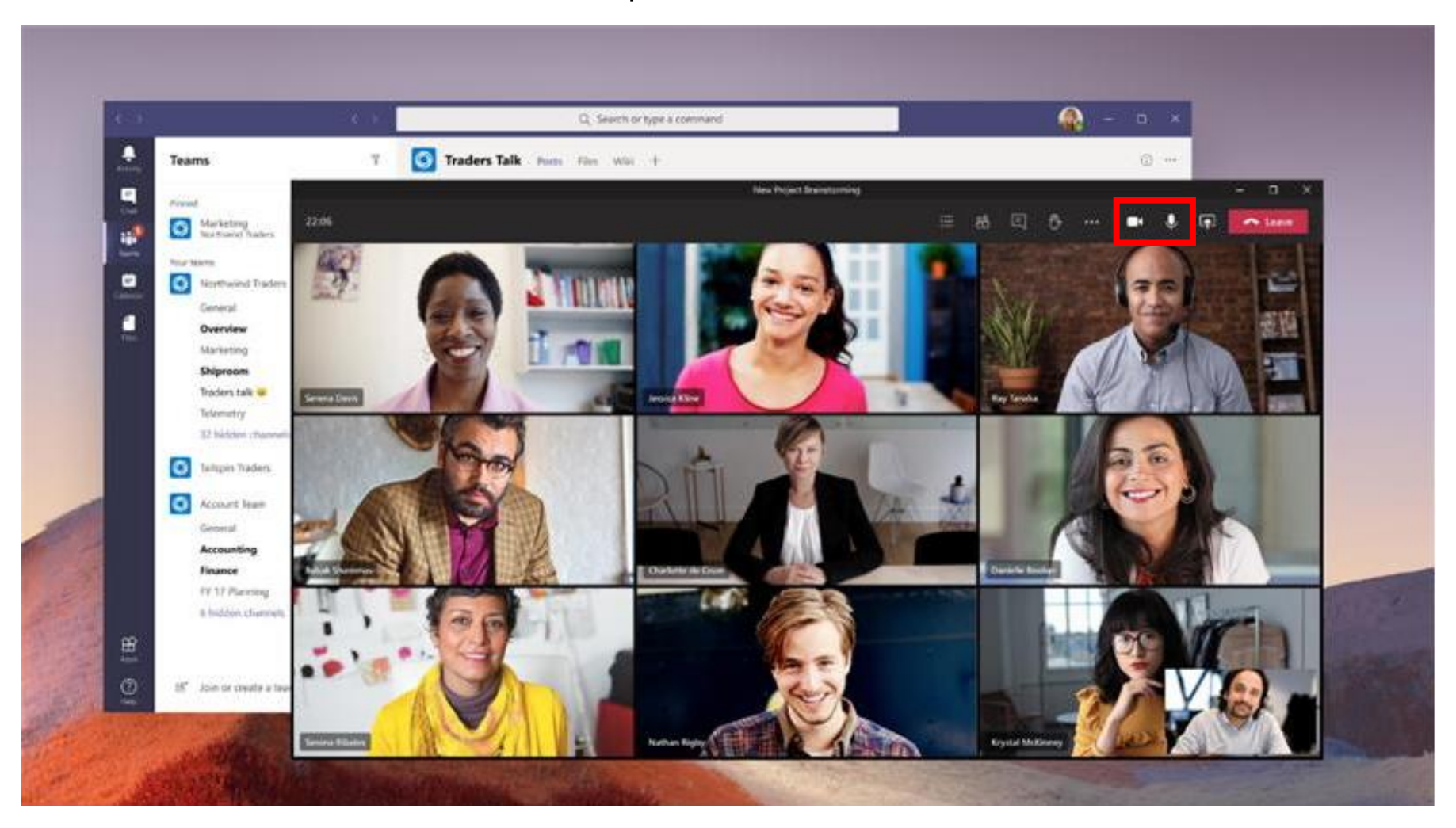

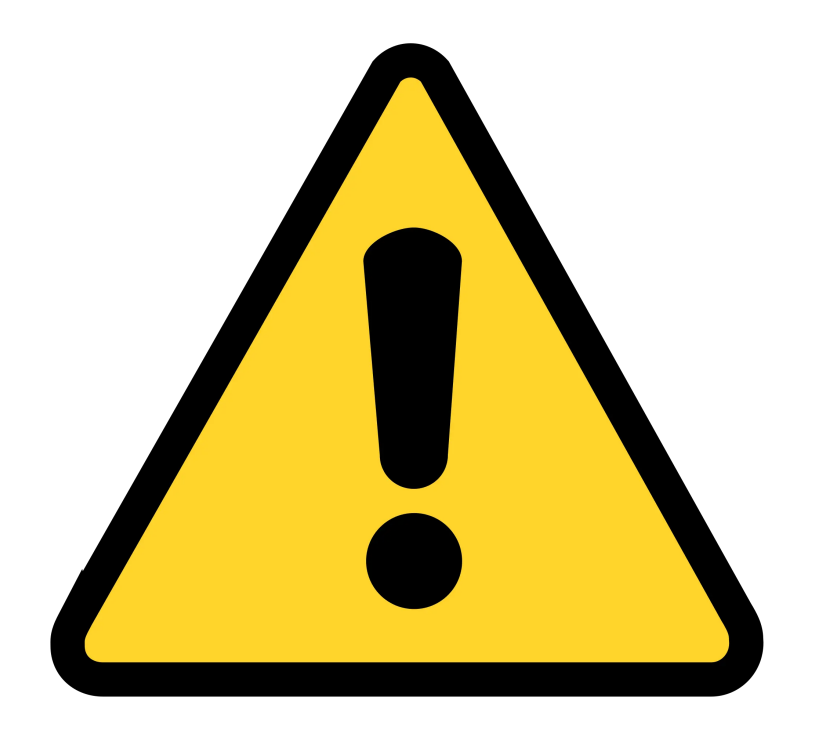

Quando la lezione è in corso, assicurati che il microfono non sia attivo per non disturbare il docente.

Se vuoi intervenire, ricorda di attivare il microfono prima di parlare.

### **Se qualcosa non funziona?**

- 1. Confrontati con i tuoi colleghi e verifica se il problema che riguarda soltanto te o è condiviso
- 2. Se il problema riguarda soltanto te:
	- Verifica di aver seguito tutti i passaggi indicati in questa guida
	- Se il problema persiste, contatta l'indirizzo email nell'ultima pagina
- 3. Se il problema riguarda un gruppo di persone:
	- Inviate un'unica email specificando le persone che hanno il problema

### **Come segnalare un problema via email?**

A: simone.scalabrino@unimol.it

Oggetto: "**Sostegno 2023 - Richiesta supporto"**

Descrivi nell'email:

- 1. Nome, cognome, matricola, corso di appartenenza della/e persone che hanno il problema
- 2. Se il problema riguarda Moodle o Teams
- 3. Le operazioni precise che esegui (il più precisamente possibile)
- 4. Cosa ti aspetteresti che succeda
- 5. Cosa succede invece (il più precisamente possibile)

Più le descrizioni saranno **precise** e **concise**, più la risoluzione sarà veloce.